# Установка сервера WebSocket

- · websocket backend.pl
- Установка сервера WebSocket
	- FreeBSD
	- Debian/Ubuntu/CentOS
- Автоматический перезапуск процеса
- Возможные проблемы
- Конфигурация
- Тестирование

# <span id="page-0-0"></span>websocket\_backend.pl

Демон, в котором собираются все долгоживущие процессы.

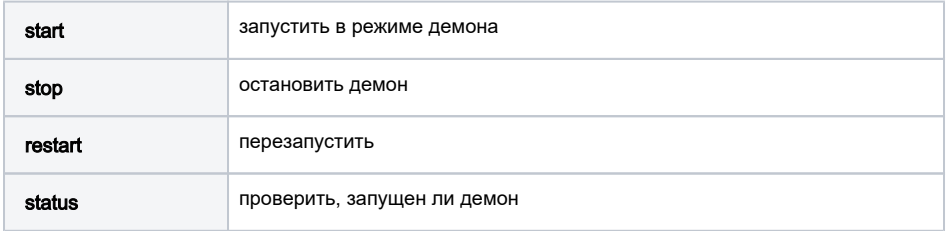

На данный момент обрабатывает:

- WebSocket соединения
- Asterisk AMI и интеграцию с Callcenter
- Обработка длительных внешних команд с оповещением о выполнении
- Контроль сервисов на внешних серверах

# <span id="page-0-1"></span>Установка сервера WebSocket

Установить perl модули:

- AnyEvent
- Protocol::WebSocket

Установить и включить модули апача:

- $\bullet$  mod proxy
- mod\_proxy\_wstunnel

#### Для Ubuntu, Debian

```
a2enmod proxy
a2enmod proxy_wstunnel
```
Прописать в конфигурацию apache2 abills\_httpd.conf в секцию VirtualHost биллинга

## /usr/abills/misc/apache/abills\_httpd.conf

```
ProxyPass "/admin/wss/" "ws://127.0.0.1:19443/wss/admin/" retry=1
```
Установить и включить сервер вебсокетов

```
ln -s /usr/abills/misc/websocket_backend.pl /usr/abills/libexec/websocket_backend.pl
chmod +x /usr/abills/libexec/websocket backend.pl
iptables -I INPUT 1 -p tcp --dport 19443 -j ACCEPT
```
### Включать при загрузке

## <span id="page-1-0"></span>**FreeBSD**

```
fetch -o /usr/local/etc/rc.d/abills_websocket http://abills.net.ua/misc/abills_websocket_rc.d
chmod +x /usr/local/etc/rc.d/abills_websocket
```
## <span id="page-1-1"></span>Debian/Ubuntu/CentOS

Можно просто прописать в /etc/rc.local (Задержка нужна для того, чтобы загрузилась MySQL)

```
(sleep 5 && /usr/abills/libexec/websocket_backend.pl -d) &
```
Или установить как службу

#### /etc/systemd/system/abills-backend.service

```
\bigcap B строке:
     ExecStartPre=/bin/chown -R $nobody /usr/abills/var/
     $nobody - пользователь веб сервера, то есть :
     www-data, www, apache - в зависимости от типа ОС
[Hint]Description=ABillS Websocket Server
After=network.target
After=mysql.service
Requires=mysql.service
```
[Service] Type=forking

PIDFile=/usr/abills/var/log/websocket\_backend.pid

```
ExecStartPre=/bin/chown -R $nobody /usr/abills/var/
ExecStart=/usr/abills/libexec/websocket_backend.pl -d
ExecReload=/usr/abills/libexec/websocket_backend.pl stop
```
[Install] WantedBy=multi-user.target

#### Включить службу

```
systemctl enable abills-backend.service
systemctl start abills-backend.service
```
## <span id="page-1-2"></span>Автоматический перезапуск процеса

Благодаря billd-плагину check\_programs можно перезапускать процесс и получать уведомления о неактивности /etc/crontab

\*/5 \* \* \* \* root /usr/abills/libexec/billd check\_programs PROGRAMS=websocket

# <span id="page-2-0"></span>Возможные проблемы

## Не установлен systemd

Решения:

- установить systemd
- Использовать  $rc.d$  скрипт

## Ошибки с mysql.service

Если в системе есть systemd, а вместо mysql, установлена mariadb, служба может называться mariadb.service, переименуйте зависимую службу.

Если система не поддерживает запуск mysql через systemd, используйте init.d скрипт.

## <span id="page-2-1"></span>Конфигурация

## libexec/config.pl

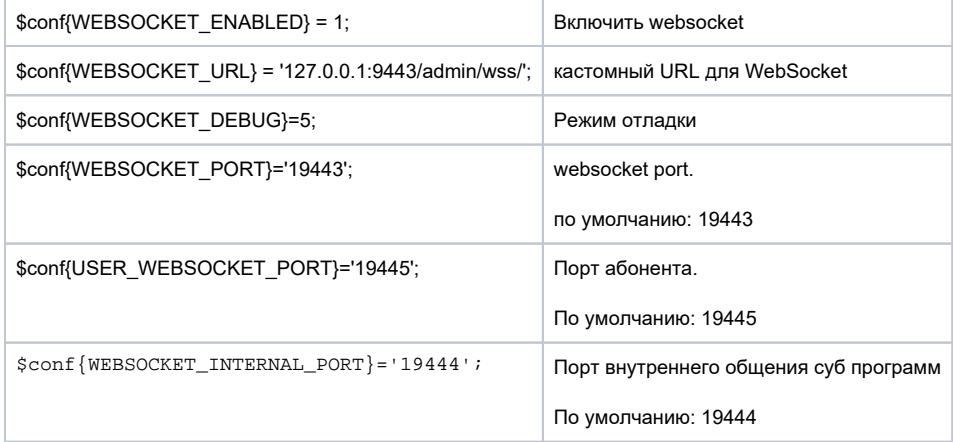

## <span id="page-2-2"></span>Тестирование

 $cd$  /usr/abills/ $t/$ perl websocket.t AID=1